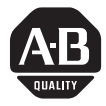

# Thermocouple/Millivolt **Input Module Cat. No. 1771-IXE Series D**

Use this document as a guide when installing the 1771-IXE series D thermocouple/mV input module.

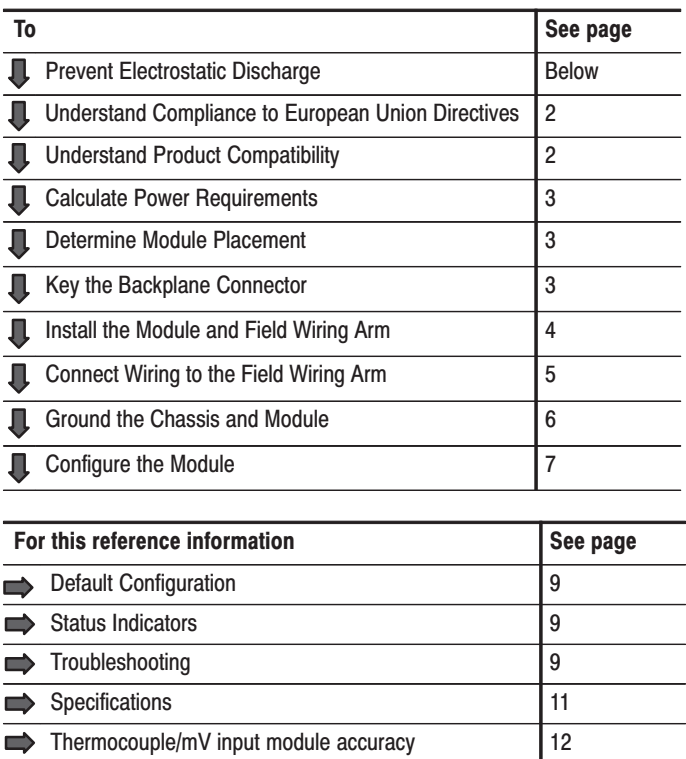

# **Prevent Electrostatic Discharge**

The thermocouple/mV input module is sensitive to electrostatic discharge.

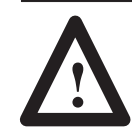

**ATTENTION:** Electrostatic discharge can damage integrated circuits or semiconductors if you touch backplane connector pins. Follow these guidelines when you handle the module:

- Touch a grounded object to discharge static potential
- Wear an approved wrist-strap grounding device
- Do not touch the backplane connector or connector pins
- Do not touch circuit components inside the module
- If available, use a static-safe work station
- When not in use, keep the module in its static-shield bag

# **Contents**

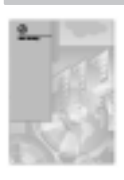

This icon is used when additional information is available in the Thermocouple/mV Input Module User Manual, publication 1771-6.5.130.

### <span id="page-1-0"></span>**Understand Compliance to European Union Directives**

This product has the CE mark. It is approved for installation within the European Union and EEA regions. It has been designed and tested to meet the following directives.

### **EMC Directive**

This product is tested to meet Council Directive 89/336/EEC Electromagnetic Compatibility (EMC) and the following standards, in whole or in part, documented in a technical construction file:

- EN 50081-2EMC Generic Emission Standard. Part 2 – Industrial Environment
- EN 50082-2EMC Generic Immunity Standard, Part 2 – Industrial Environment

This product is intended for use in an industrial environment.

#### **Low Voltage Directive**

This product is tested to meet Council Directive 73/23/EEC Low Voltage, by applying the safety requirements of EN 61131–2 Programmable Controllers, Part 2 – Equipment Requirements and Tests.

For specific information required by EN 61131-2, see the appropriate sections in this publication, as well as these Allen-Bradley publications:

- Industrial Automation Wiring and Grounding Guidelines For Noise Immunity, publication 1770-4.1
- Guidelines for Handling Lithium Batteries, publication AG-5.4
- Automation Systems Catalog, publication B111  $\bullet$

This equipment is classified as open equipment and must be mounted in an enclosure during operation to provide safety protection.

The 1771-IXE module can be used with any 1771 I/O chassis. Compatibility and data table use is listed below.

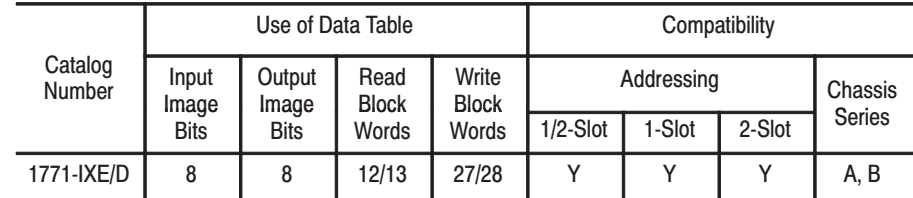

 $A =$  Compatible with 1771-A1, -A2, -A4

B = Compatible with 1771-A1B, -A2B, -A3B, -A3B1, -A4B

 $Y =$  Compatible without restriction.

Do not use this module with cat. no. 1771-AL PLC-2/20 or 2/30 Local Adapter.

## **Understand Product Compatibility**

# <span id="page-2-0"></span>**Calculate Power Requirements**

The module receives its power through the 1771 I/O power supply and requires 850mA from the backplane.

Add this current to the requirements of all other modules in the I/O chassis to prevent overloading the chassis backplane and/or backplane power supply.

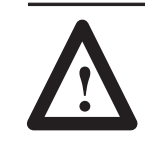

**ATTENTION:** Do not insert or remove modules from the I/O chassis while system power is ON. Failure to observe this rule could result in damage to module circuitry.

**Determine Module** Placement in the I/O **Chassis** 

Place your module in any I/O module slot of the I/O chassis except for the extreme left slot. This slot is reserved for PC processors or adapter modules.

Group your modules to minimize adverse affects from radiated electrical noise and heat. We recommend the following.

- Group analog input and low voltage dc modules away from ac modules or high voltage dc modules to minimize electrical noise interference.
- Do not place this module in the same I/O group with a discrete high-density I/O module when using 2-slot addressing. This module uses a byte in both the input and output image tables for block transfer.

# Key the Backplane Connector

Place your module in any slot in the chassis except the leftmost slot which is reserved for processors or adapters.

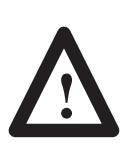

**ATTENTION:** Observe the following precautions when inserting or removing keys:

- insert or remove keys with your fingers
- make sure that key placement is correct

Incorrect keying or the use of a tool can result in damage to the backplane connector and possible system faults.

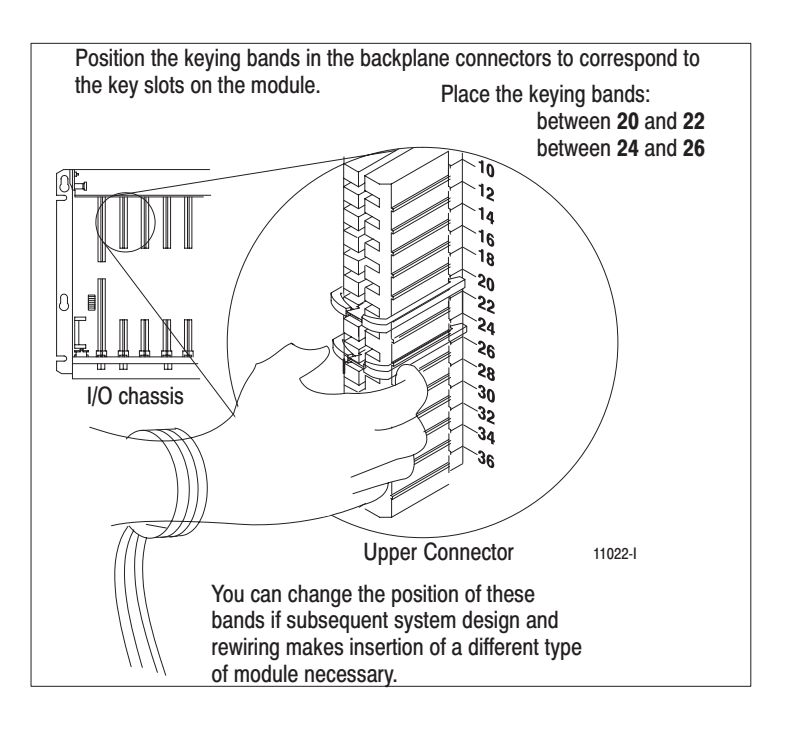

# <span id="page-3-0"></span>**Install the Module and Field Wiring Arm**

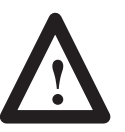

**ATTENTION:** Remove power from the 1771 I/O chassis backplane and field wiring arm before removing or installing an I/O module.

- Failure to remove power from the backplane or wiring arm could cause module damage, degradation of performance, or injury.
- Failure to remove power from the backplane could cause injury or equipment damage due to possible unexpected operation.

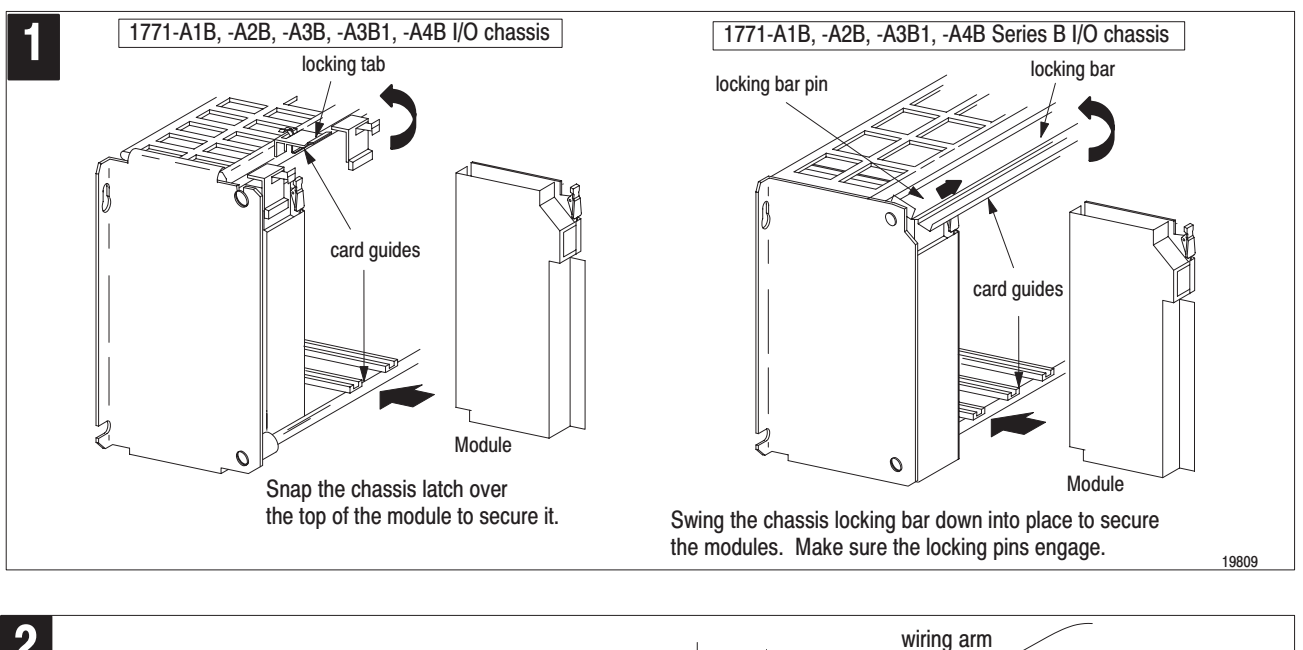

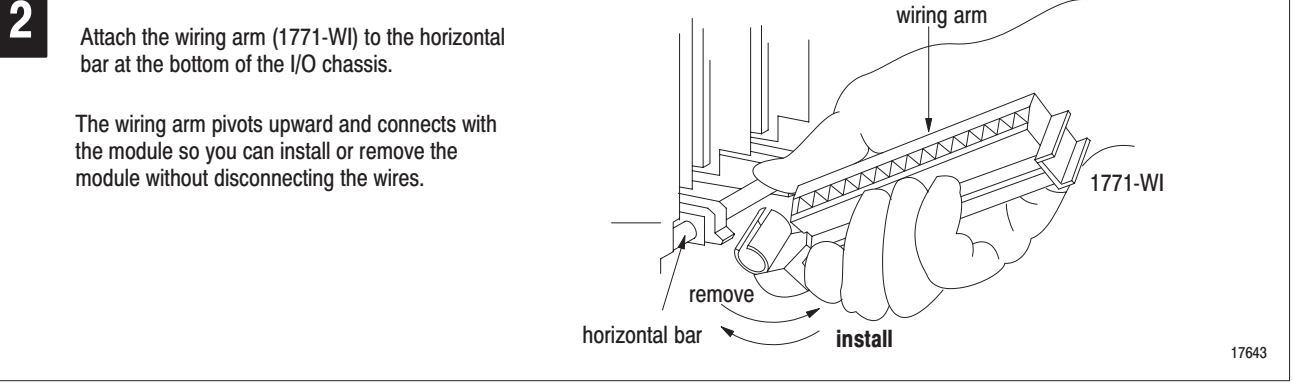

### <span id="page-4-0"></span>**Connect Wiring to the Field Wiring Arm**

Connect your I/O devices to the cat. no. 1771-WI wiring arm shipped with the module.

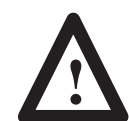

**ATTENTION:** Remove power from the 1771 I/O chassis backplane and field wiring arm before removing or installing an I/O module.

- Failure to remove power from the backplane or wiring arm could cause module damage, degradation of performance, or injury.
- Failure to remove power from the backplane could  $\bullet$ cause injury or equipment damage due to possible unexpected operation.

Input connections for the 1771-IXE/D are shown below.

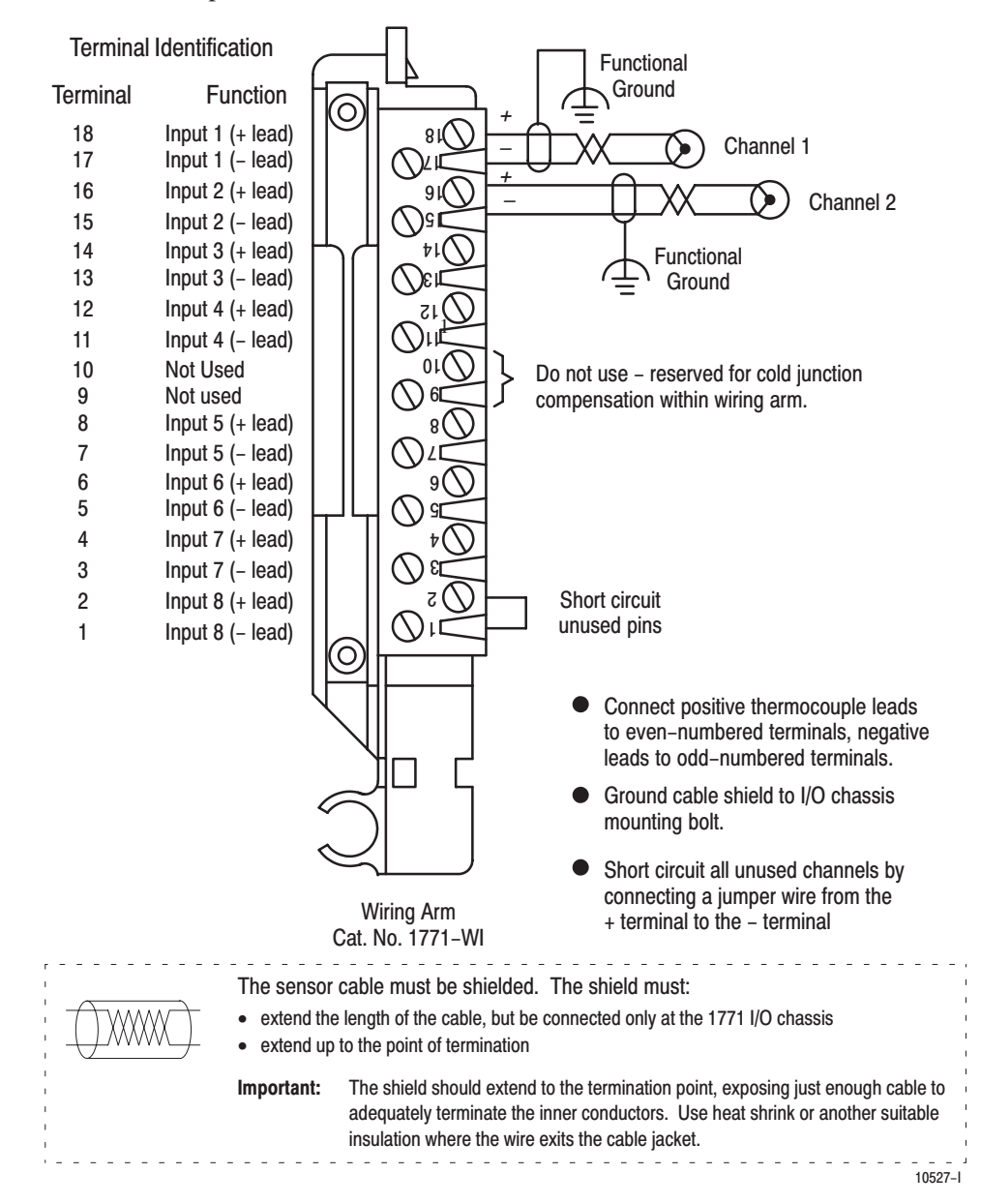

#### **Cable Lengths**

Recommended maximum cable length for voltage-mode input devices is 50 feet, due to possible signal degradation and electrical noise immunity in typical industrial environments.

When using shielded cable or shielded thermocouple extension wire, ground the foil shield and drain wire only at one end of the cable. We recommend that you wrap the foil shield and drain wire together, and connect them to a chassis mounting bolt, grounding stud or chassis single-point grounding point. Use heat shrink tubing to seal the exit point of the wires. At the opposite end of the cable, tape exposed shield and drain wire with electrical tape to insulate it from electrical contact.

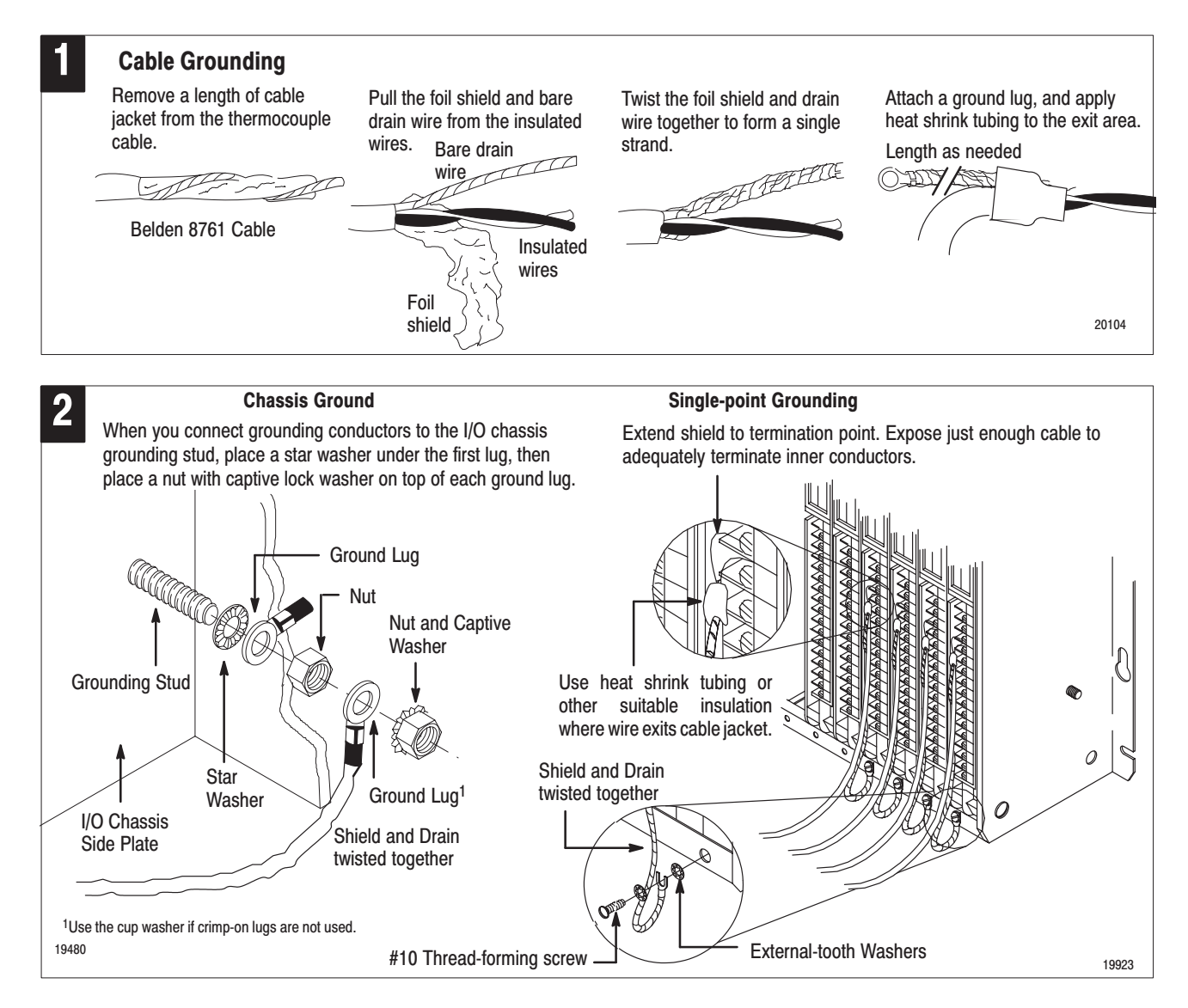

Refer to Industrial Automation Wiring and Grounding Guidelines for Noise Immunity, publication 1770-4.1 for additional information.

<span id="page-5-0"></span>**Grounding** 

# <span id="page-6-0"></span>**Configure the Module**

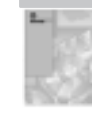

For detailed configuration information, see "Module Configuration" in your Thermocouple/mV Input Module User Manual (publication 1771-6.5.130).

You must configure the module to conform to the analog device and specific application that you have chosen. Use the configuration information below to configure your module to your specifications.

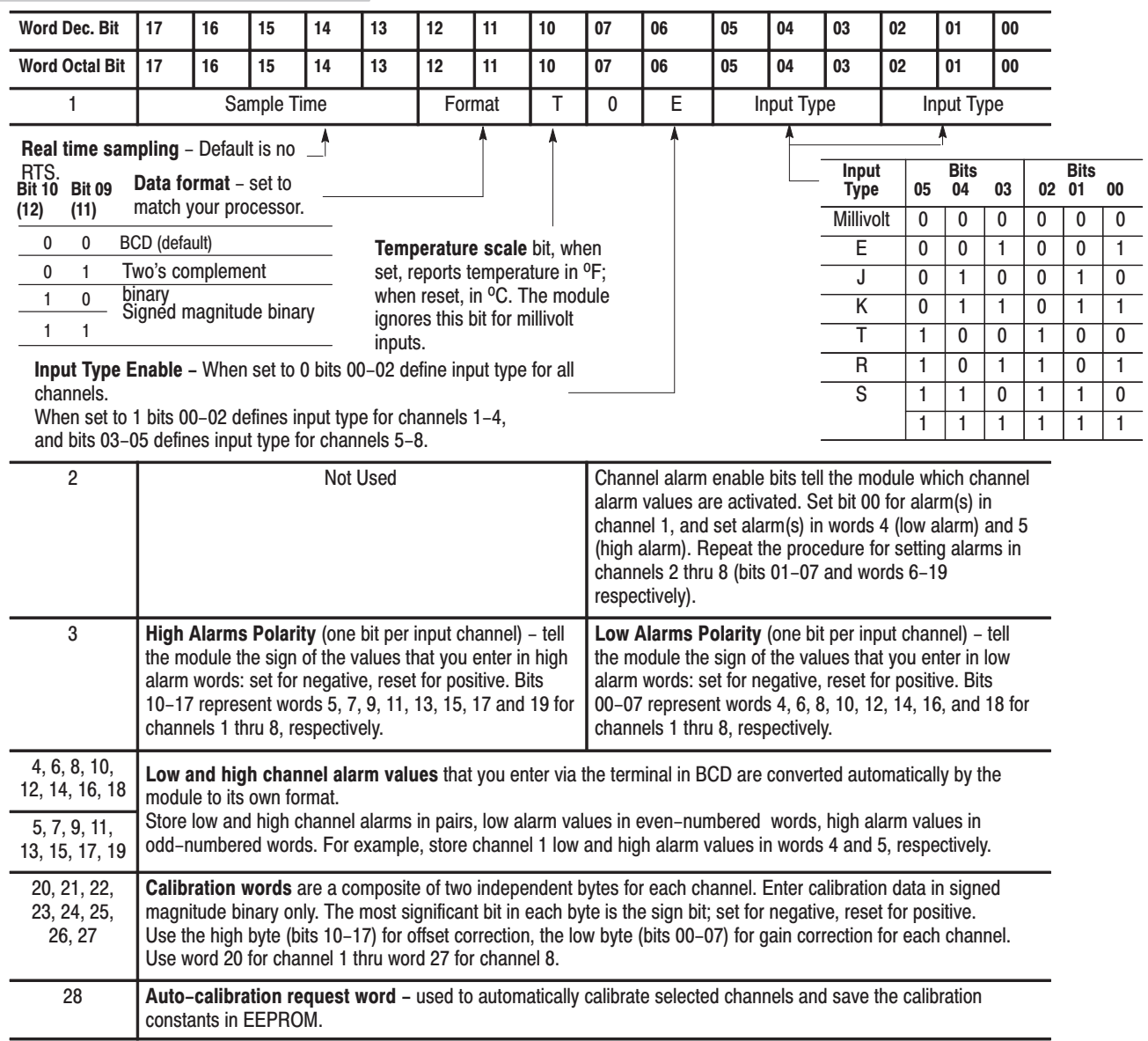

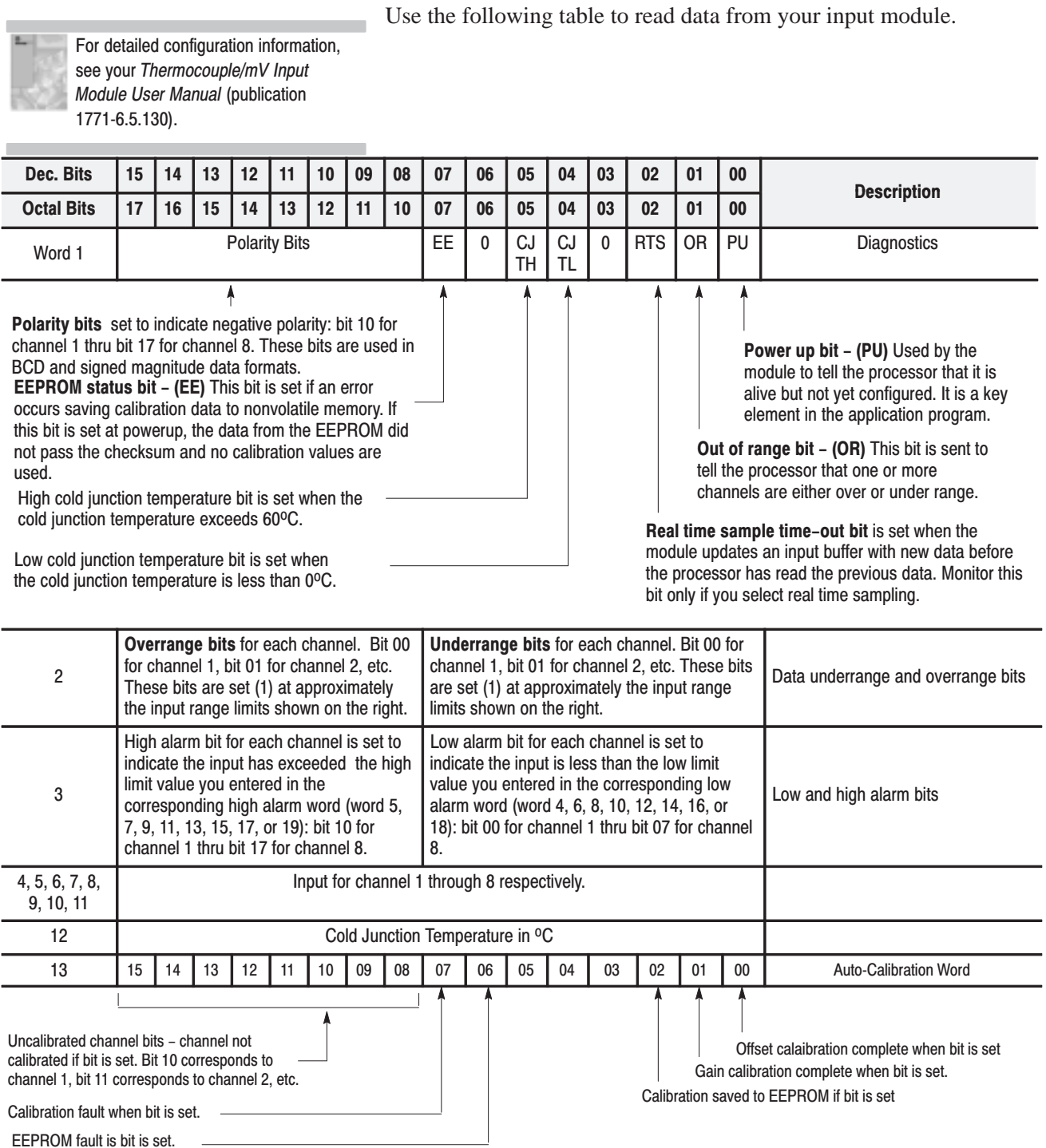

# <span id="page-8-0"></span>**Default Configura**

 If a write block of five words with all zeroes is sent to the module, default selections will be:

- Millivolt input
- one input type
- $\bullet$  temperature in  ${}^{\circ}C$
- BCD data format
- no real time sampling (RTS) (50ms)
- no alarming

# **Interpret Status Indicators**

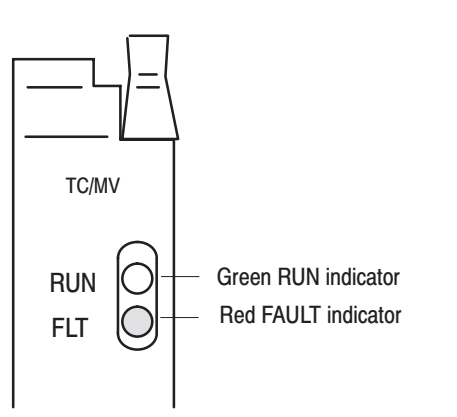

For detailed troubleshootir information, see "Troubleshooting" in your Thermocouple/mV Input Module User Manual

**Troubleshooting** 

# green RUN indicator and a red FAULT indicator. At power-up, the module momentarily turns on the red indicator as a lamp test, then checks for:

The front panel of the thermocouple/mV input module contains a

- correct RAM operation
- EPROM operation
- EEPROM operation
- a valid write block transfer with configuration data

If there is no fault, the red indicator turns off.

Thereafter, the module lights the green RUN indicator when operating without fault, or lights the red FAULT indicator when it detects fault conditions. If the red FAULT indicator is on, block transfers will be inhibited.

 Possible module fault causes and corrective action is described in the following table.

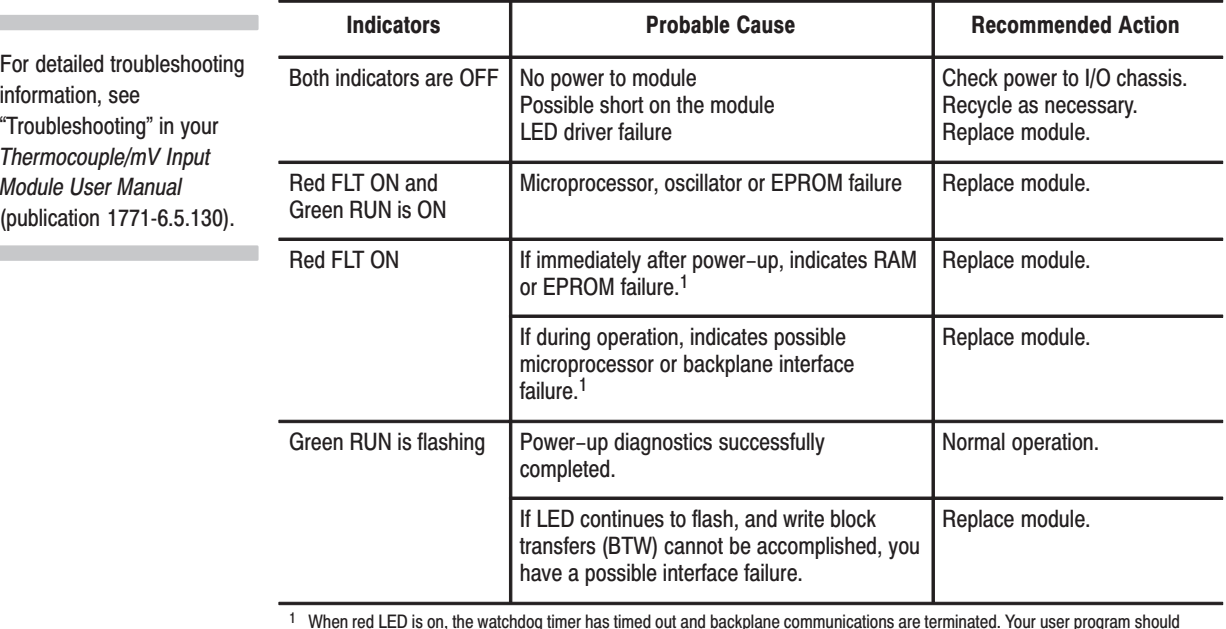

 $^{\rm 1}$  When red LED is on, the watchdog timer has timed out and backplane communications are terminated. Your user program should monitor communication.

#### **Status Reported in Word 1**

Design your program to monitor status bits in the lower byte of word 1, and to take appropriate action depending on your application requirements. You may also want to monitor these bits while troubleshooting with your industrial terminal. The module sets a bit (1) to indicate it has detected one or more of the following conditions:

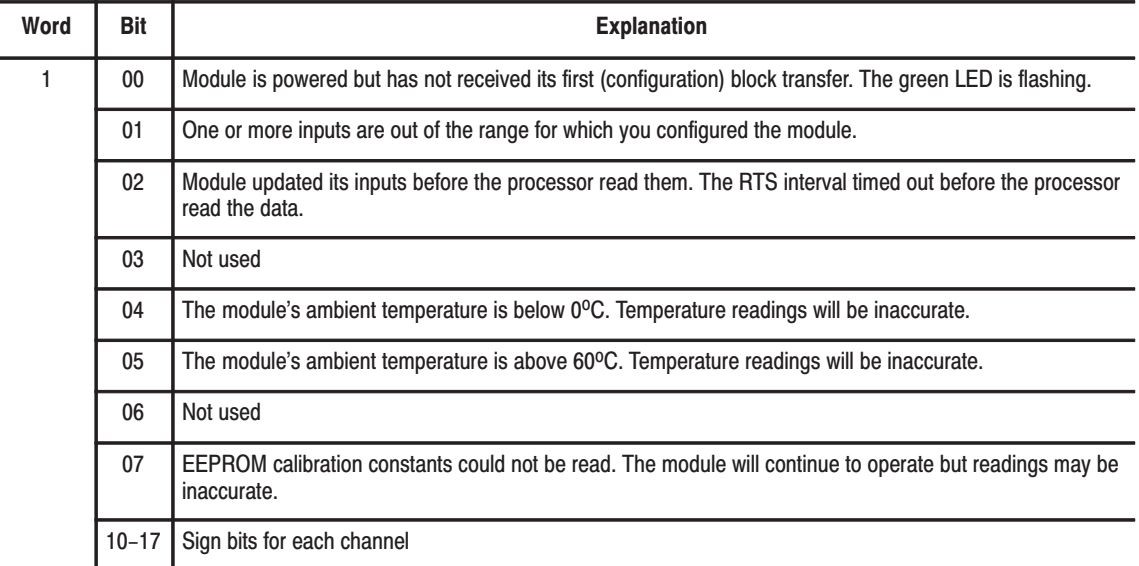

#### **Status Reported in Words 2 and 3**

Design your program to monitor over/under range bits, and to take appropriate action depending on your application requirements. You may also want to monitor these bits while troubleshooting with your industrial terminal.

Bits 00–07 and 10–17 each represent an input for channels 1–8, respectively. For example, bit 04 represents input channel 5. The module sets a bit  $(1)$  to indicate it has detected an out of range condition.

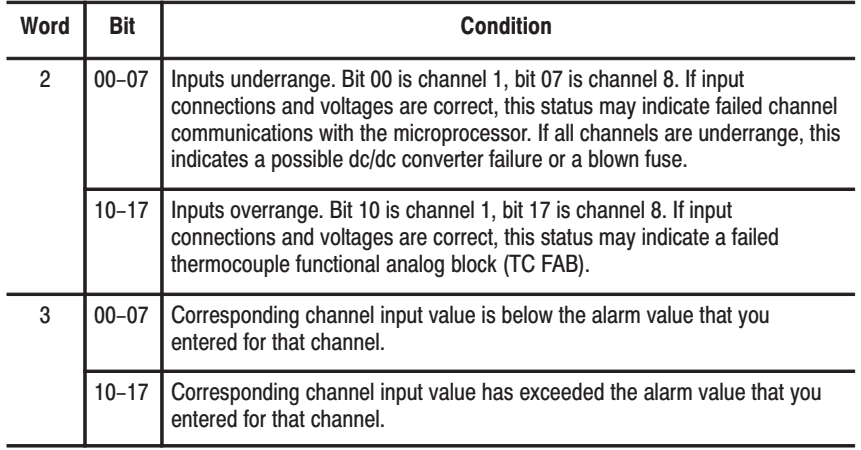

### <span id="page-10-0"></span>**Status Reported in Word 13**

Design your program to monitor status bits in word 13 during auto-calibration, and to take appropriate action depending on your requirements. You may also want to monitor these bits while troubleshooting with your industrial terminal. The module sets a bit (1) to indicate it has detected one or more of the following conditions as shown below.

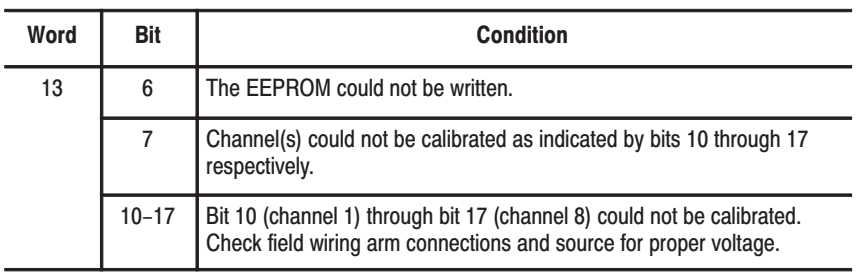

# **Specifications**

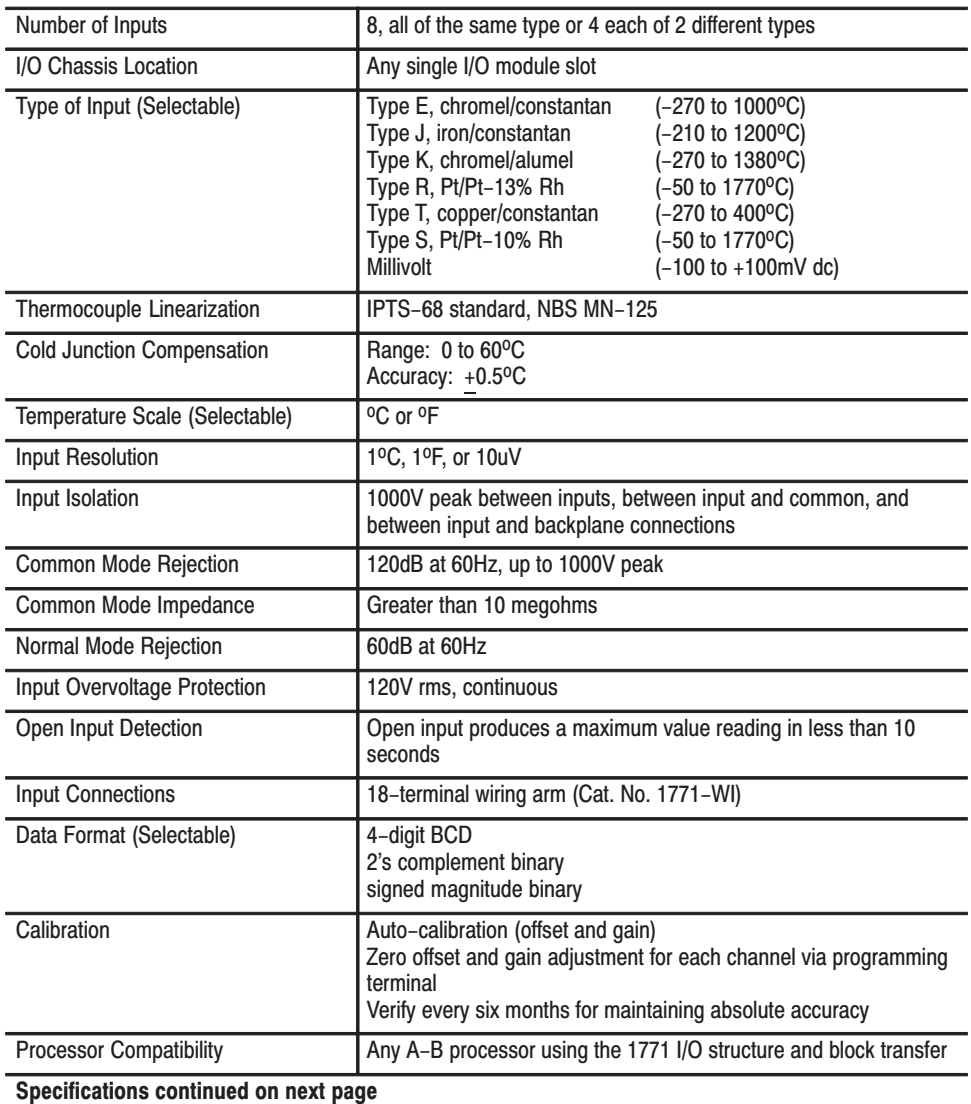

<span id="page-11-0"></span>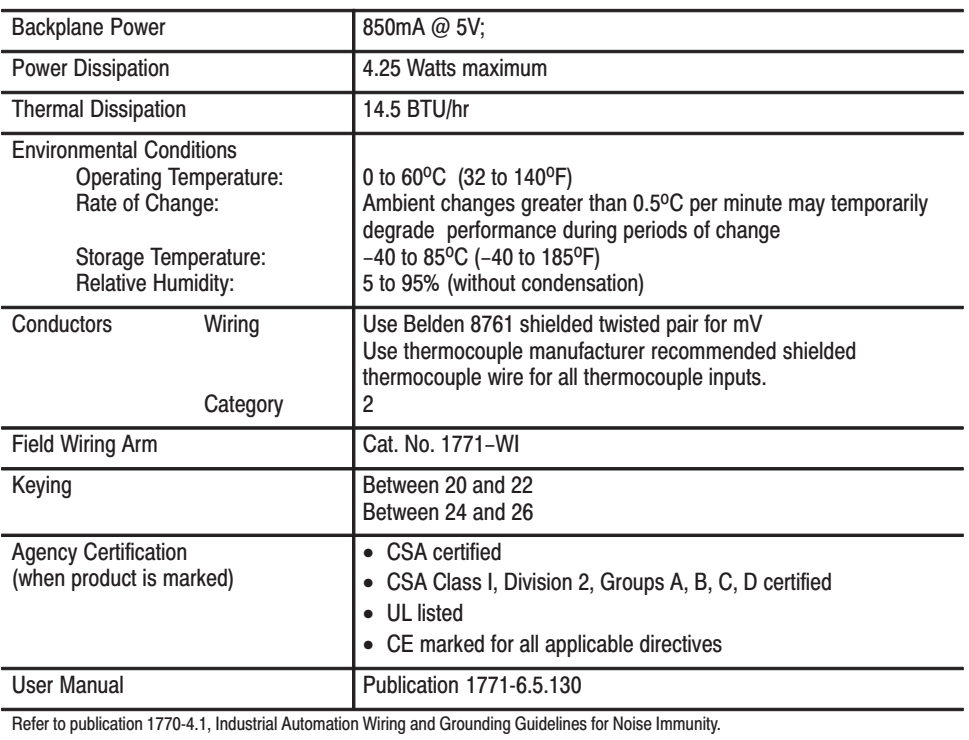

# **Thermocouple/Millivolt Input Module Accuracy**

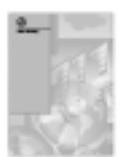

Use the calibration procedure in Chapter 7, "Module Calibration," in your Thermocouple/mV Input Module User Manual (publication 1771-6.5.130) to adust your module to compensate for your specific environment.

The accuracy of your thermocouple readings depends on:

- module accuracy  $\blacksquare$
- lead resistance effect
- $\blacksquare$ accuracy of the thermocouple

Use the calibration procedure in Chapter 7 to adjust your module to compensate for your specific environment.

#### **Thermocouple Range Accuracy Based on Temperatures** Above 0°C

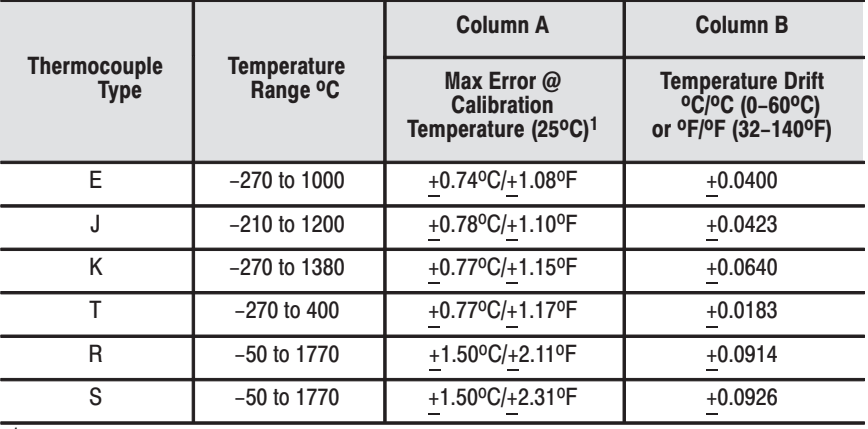

 $\mathbf{1}$ Error is specified from 0°C (32°F) to the maximum range of the thermocouple. Error does not include thermocouple error (see appendix F). The error does include cold junction compensation errors.

Modules are typically calibrated at 25<sup>o</sup>C.

- If the I/O chassis in which the 1771-IXE is operating is at 25oC, column A represents the maximum error for that thermocouple type.
- If the chassis operating temperature is less than or greater than 25oC, use the formula below to calculate the maximum error.

#### Maximum Error = Col-A + ( $\Delta$ T x Col-B)

**Where:** Col-A = the value from column A  $\Delta T$  = the I/O chassis operating temperature minus 25<sup>o</sup>C  $Col-B =$  the value from column B

#### **For Example:**

If the I/O chassis is operating at 60°C, and a Type J Thermocouple is being used, then:

**Maximum Error** = Column  $A + (\Delta T \times$  Column B)  $= 0.78 + [(60 - 25) \times 0.0423]$  $= 0.78 + (35 \times 0.0423)$  $= 0.78 + 1.4805$  $= 2.2605$ <sup>o</sup>C

#### **Millivolt Range Accuracy**

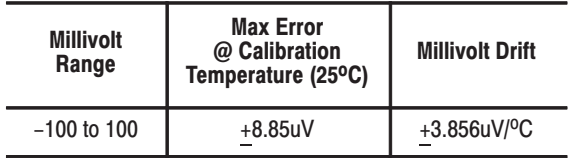

**Radiated Noise Susceptibility**

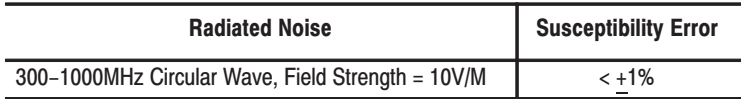

**Lead Resistance Compensation** 

#### **Allowable Distances**

The open thermocouple detection circuit injects a current of approximately 7.3 nanoamps into the thermocouple cable. A total lead resistance of 1370 ohms (685 ohms one–way) cable resistance will produce  $+1$  count (10uV) of error.

#### **Source Impedance Compensation for Millivolt Inputs**

Source resistance causes similar errors to occur with millivolt inputs. If source resistance is less than 100 ohms, no compensation is necessary to maintain stated accuracy. If source resistance is greater than 100 ohms, the error can be calculated as follows:

Error (in calibration counts) = 
$$
-\frac{309329 \text{ R}_s (0.22 - \text{Vin})}{\text{R}_s + 15 \text{M ohms}}
$$

Where  $R_s$  = source resistance (one–way cable resistance)  $V_{in}$  = applied input voltage

When using thermocouples, Vin is the approximate thermocouple voltage of the temperature of interest.

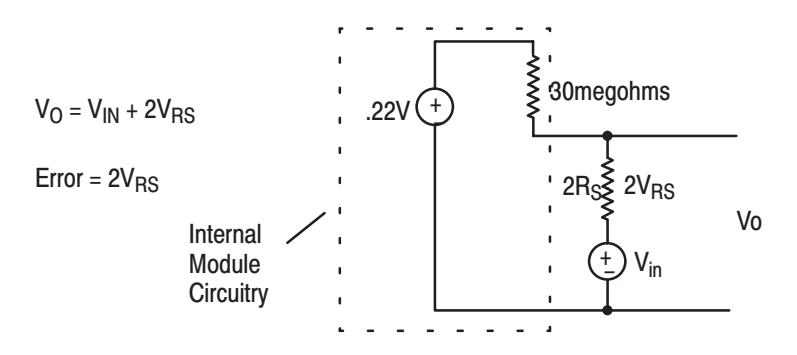

To maintain a display error of  $<$  5uV at V<sub>in</sub> = OV, R<sub>S</sub> should be  $<$ 341 ohms. Refer to NBS NM–125 Thermocouple Reference Tables for determining actual thermocouple voltage versus temperature readings.

The analog input module has hardware–based high frequency filters on all channels to reduce the effect of electrical noise on the input signal. These are 6–pole filters, which begin rolling off at 8.0Hz.

This filtering is in addition to the software-based digital filtering selected in the module's BTW configuration.

### **Filtering**

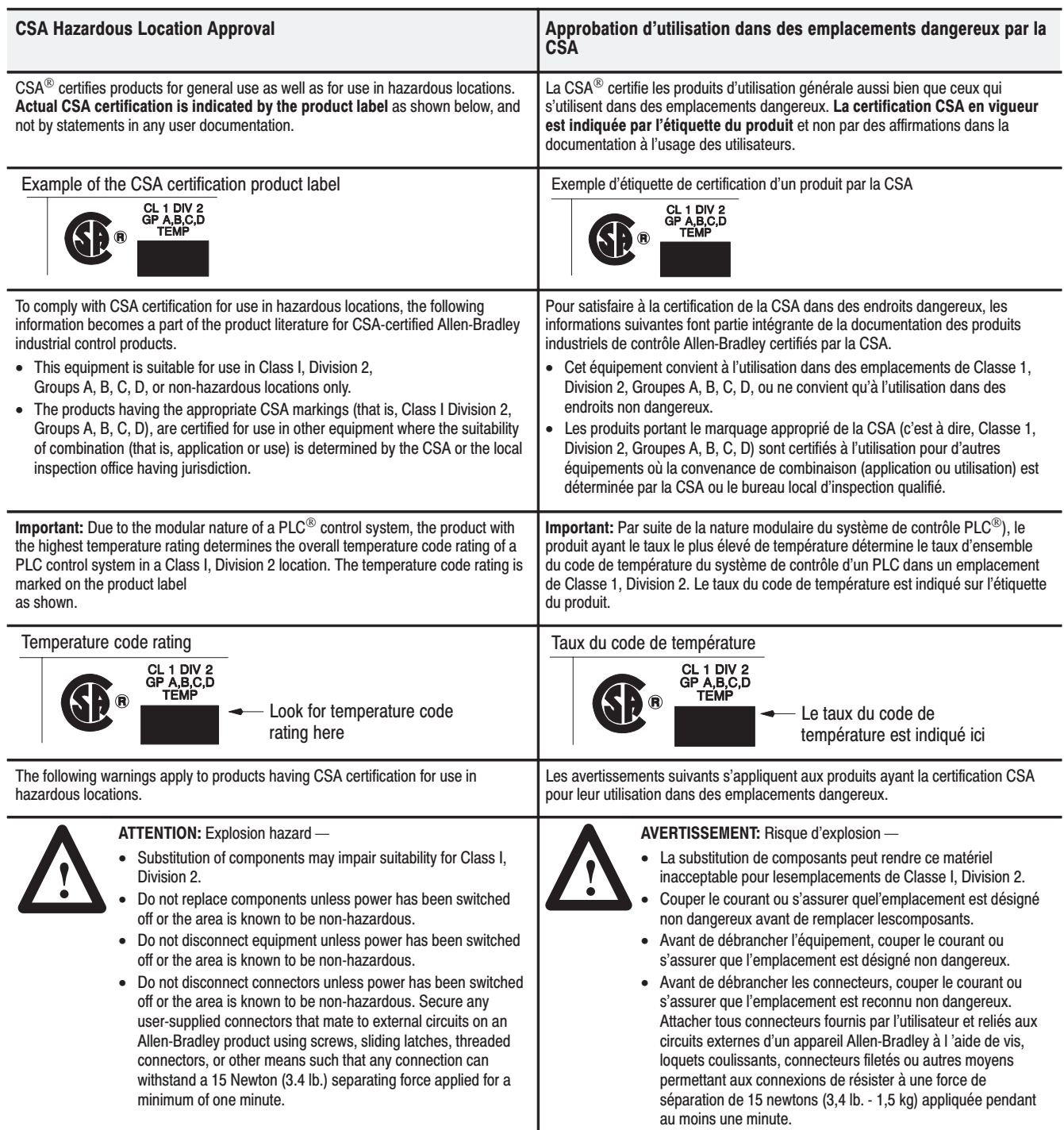

Le sigle CSA est la marque déposée de l'Association des Standards pour le Canada.

PLC est une marque déposée de Allen-Bradley Company, Inc.

CSA logo is a registered trademark of the Canadian Standards Association

PLC is a registered trademark of Allen-Bradley Company, Inc.

### **Major Differences between Series**

The following is a list of major differences between Series A, Series B, Series C and Series D Thermocouple/Millivolt Input module (cat. no. 1771–IXE).

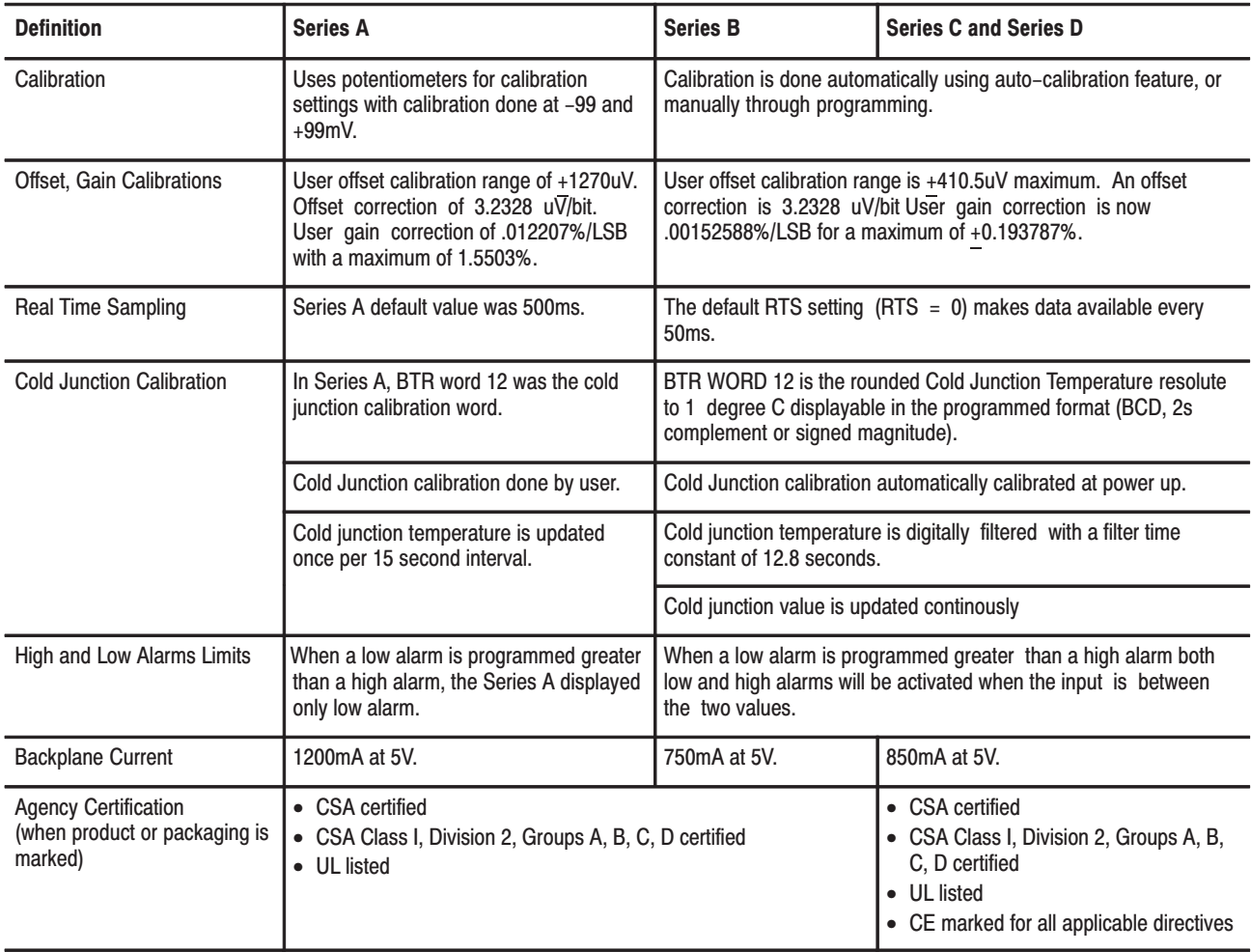

**Rockwell** Automation **Allen-Bradley** 

Allen-Bradley, a Rockwell Automation Business, has been helping its customers improve productivity and quality for more than 90 years. We design, manufacture and support a broad range of automation products worldwide. They include logic processors, power and motion control devices, operator interfaces, sensors and a variety of software. Rockwell is one of the world's leading technology companies.

#### Worldwide representation.  $\blacksquare$

Argentina • Australia • Austria • Bahrain • Belgium • Brazil • Bulgaria • Canada • Chile • China, PRC • Colombia • Costa Rica • Croatia • Cyprus • Czech Republic • Denmark • Ecuador • Egypt • El Salvador • Finland • France • Germany • Greece • Guatemala • Honduras • Hong Kong • Hungary • Iceland • India • Indonesia • Ireland . Israel . Italy . Jamaica . Japan . Jordan . Korea . Kuwait . Lebanon . Malaysia . Mexico . Netherlands . New Zealand . Norway . Pakistan . Peru . Philippines • Poland • Portugal • Puerto Rico • Qatar • Romania • Russia-CIS • Saudi Arabia • Singapore • Slovakia • Slovenia • South Africa, Republic • Spain • Sweden • Switzerland • Taiwan • Thailand • Turkey • United Arab Emirates • United Kingdom • United States • Uruguay • Venezuela • Yugoslavia

Allen-Bradley Headquarters, 1201 South Second Street, Milwaukee, WI 53204 USA, Tel: (1) 414 382-2000 Fax: (1) 414 382-4444